# CS 45, Lecture 2 Shell Tools

**Spring 2023**

Akshay Srivatsan, Ayelet Drazen, Jonathan Kula

1

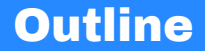

1. [What is the Shell?](#page-2-0)

2. [The UNIX Shell](#page-36-0)

3. [Basic Commands](#page-42-0)

4. [Pipes](#page-92-0)

5. [Conclusion](#page-108-0)

#### <span id="page-2-0"></span>**Outline**

1. [What is the Shell?](#page-2-0)

- 1.1 [What is an Operating System?](#page-7-0)
- 1.2 [The UNIX Philosophy](#page-29-0)
- 1.3 [The UNIX File Abstraction](#page-32-0)

2. [The UNIX Shell](#page-36-0)

3. [Basic Commands](#page-42-0)

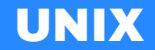

- The shell (as we recognize it) began with the UNIX operating system in 1969.<sup>1</sup>
- UNIX was made at Bell Labs by Ken Thompson and Dennis Ritchie.
- UNIX introduced what is now called "the UNIX philosophy."
- Almost all modern computing is derived from the legacy of UNIX.

<sup>&</sup>lt;sup>1</sup> Dennis M. Ritchie and Ken Thompson. The UNIX time-sharing system. Commun. ACM, 17(7):365–375, jul 1974

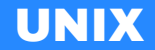

- The shell (as we recognize it) began with the UNIX operating system in 1969.<sup>1</sup>
- UNIX was made at Bell Labs by Ken Thompson and Dennis Ritchie.
- UNIX introduced what is now called "the UNIX philosophy."
- Almost all modern computing is derived from the legacy of UNIX.

<sup>&</sup>lt;sup>1</sup> Dennis M. Ritchie and Ken Thompson. The UNIX time-sharing system. Commun. ACM, 17(7):365–375, jul 1974

#### Modern Operating Systems

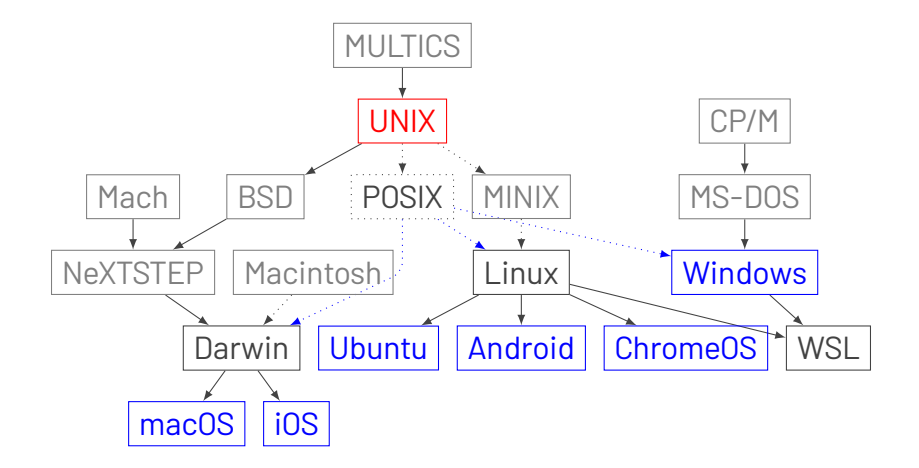

#### UNIX Explained

Ken Thompson and Dennis Ritchie explain: <https://www.youtube.com/watch?v=JoVQTPbD6UY>.

#### <span id="page-7-0"></span>**Outline**

#### 1. [What is the Shell?](#page-2-0)

- 1.1 [What is an Operating System?](#page-7-0)
- 1.2 [The UNIX Philosophy](#page-29-0)
- 1.3 [The UNIX File Abstraction](#page-32-0)

2. [The UNIX Shell](#page-36-0)

3. [Basic Commands](#page-42-0)

### Anatomy of a Computer

### Anatomy of a Computer

**Input** Keyboards, Mice, Serial Ports, etc.

**Output** Screens, Serial Ports, Speakers, etc.

**Output** Screens, Serial Ports, Speakers, etc.

**Storage** Memory (RAM), Disks, Disc Readers, etc.

**Output** Screens, Serial Ports, Speakers, etc.

**Storage** Memory (RAM), Disks, Disc Readers, etc.

**Compute** CPUs (math), FPUs (math with decimals), GPUs (math with matrices)

**Output** Screens, Serial Ports, Speakers, etc.

**Storage** Memory (RAM), Disks, Disc Readers, etc.

**Compute** CPUs (math), FPUs (math with decimals), GPUs (math with matrices)

**Networking** Ethernet, Wi-Fi, Serial Ports, etc.

**Output** Screens, Serial Ports, Speakers, etc.

**Storage** Memory (RAM), Disks, Disc Readers, etc.

**Compute** CPUs (math), FPUs (math with decimals), GPUs (math with matrices)

**Networking** Ethernet, Wi-Fi, Serial Ports, etc.

**Misc.** Fans, Power Supplies, Sensors, etc.

**Output** Screens, Serial Ports, Speakers, etc.

**Storage** Memory (RAM), Disks, Disc Readers, etc.

**Compute** CPUs (math), FPUs (math with decimals), GPUs (math with matrices)

**Networking** Ethernet, Wi-Fi, Serial Ports, etc.

**Misc.** Fans, Power Supplies, Sensors, etc.

**Output** Screens, Serial Ports, Speakers, etc.

**Storage** Memory (RAM), Disks, Disc Readers, etc.

**Compute** CPUs (math), FPUs (math with decimals), GPUs (math with matrices)

**Networking** Ethernet, Wi-Fi, Serial Ports, etc.

**Misc.** Fans, Power Supplies, Sensors, etc.

Definition (kernel)

An OPERATING SYSTEM KERNEL is a program that abstracts over different hardware, allowing the same software to run on different computers.

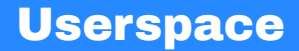

• A kernel by itself is kind of useless.

#### **Userspace**

- A kernel by itself is kind of useless.
- Abstractions are great, but we want to *do* something with our computers.

#### **Userspace**

- A kernel by itself is kind of useless.
- Abstractions are great, but we want to *do* something with our computers.
- This is where USERSPACE comes in.

#### **Userspace**

- A kernel by itself is kind of useless.
- Abstractions are great, but we want to *do* something with our computers.
- This is where USERSPACE comes in.

Definition (userspace)

Userspace is the set of programs that come bundled with an OS kernel, which allow a user to perform various tasks.

• Now that we have a bunch of programs installed, we want to run them.

- Now that we have a bunch of programs installed, we want to run them.
- We need something that wraps up all the programs and provides a common interface to them.

- Now that we have a bunch of programs installed, we want to run them.
- We need something that wraps up all the programs and provides a common interface to them.

#### Definition (shell)

A SHELL is the outermost layer of an operating system; it lets a user run userspace programs, which in turn let a user interact with their computer's hardware.

- Now that we have a bunch of programs installed, we want to run them.
- We need something that wraps up all the programs and provides a common interface to them.

#### Definition (shell)

A SHELL is the outermost layer of an operating system; it lets a user run userspace programs, which in turn let a user interact with their computer's hardware.

#### Definition (operating system)

An OPERATING SYSTEM is the combination of a kernel, a set of userspace programs, and a shell.

# Types of Shell

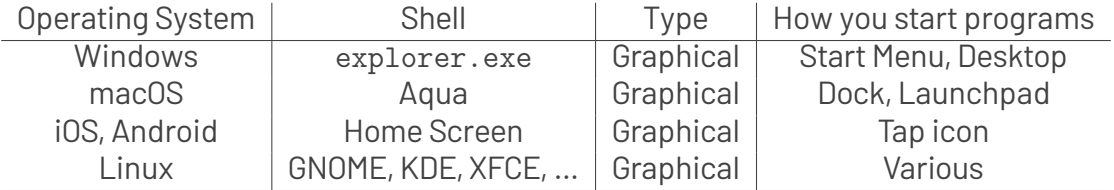

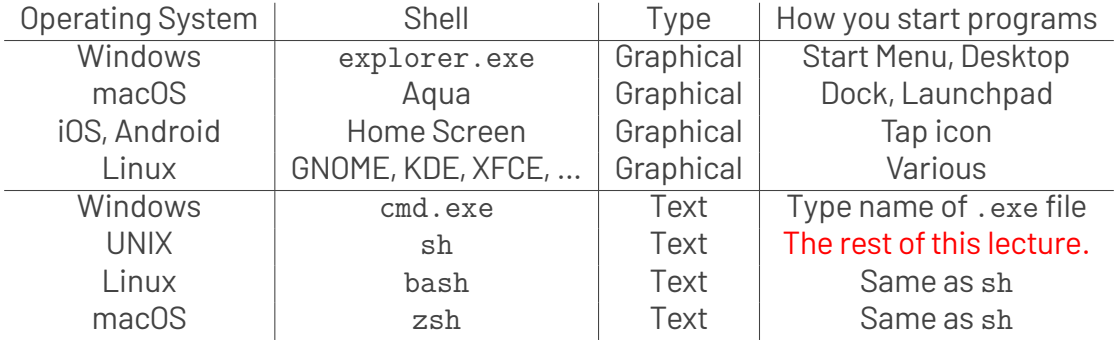

Table: Shells across common operating systems

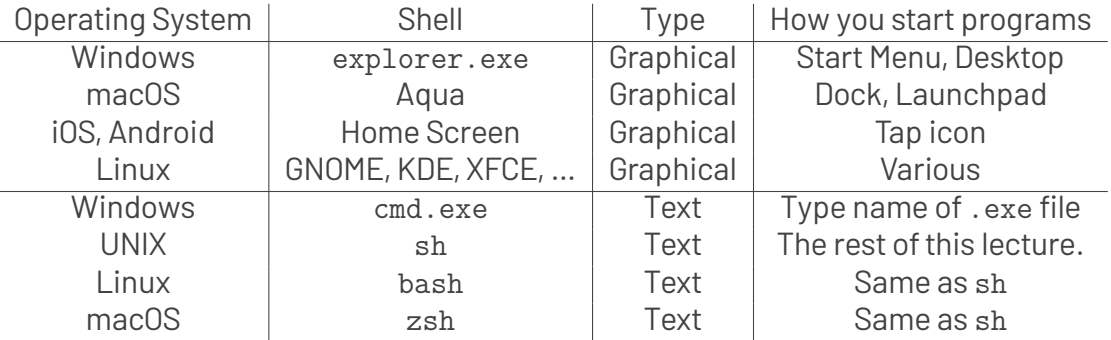

Table: Shells across common operating systems

While all of these shells can *start* programs, only the UNIX shell (and its derivatives) can *combine* them. 11

# Types of Shell

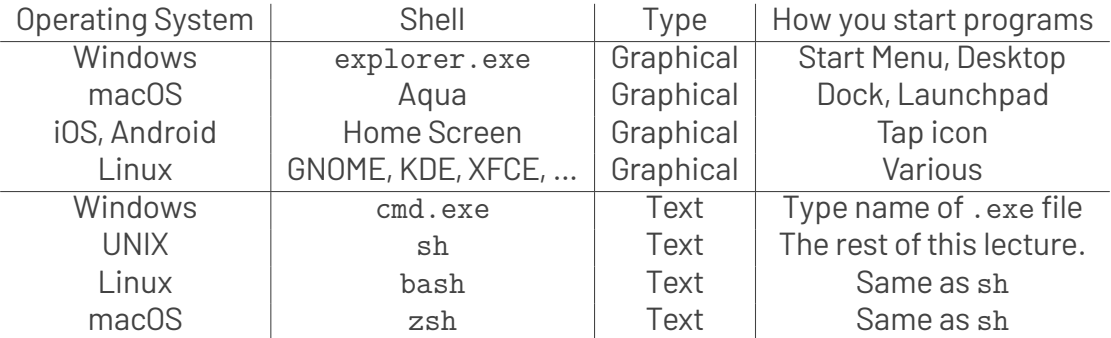

Table: Shells across common operating systems

While all of these shells can *start* programs, only the UNIX shell (and its derivatives) can *combine* them.

#### <span id="page-29-0"></span>**Outline**

#### 1. [What is the Shell?](#page-2-0)

- 1.1 [What is an Operating System?](#page-7-0)
- 1.2 [The UNIX Philosophy](#page-29-0)
- 1.3 [The UNIX File Abstraction](#page-32-0)

2. [The UNIX Shell](#page-36-0)

3. [Basic Commands](#page-42-0)

## **Original**

As described in the Bell System Technical Journal in 1978  $2$ :

- 1. Make each program do one thing well. To do a new job, build afresh rather than complicate old programs by adding new "features."
- 2. Expect the output of every program to become the input to another, as yet unknown, program. Don't clutter output with extraneous information. Avoid stringently columnar or binary input formats. Don't insist on interactive input.
- 3. Design and build software, even operating systems, to be tried early, ideally within weeks. Don't hesitate to throw away the clumsy parts and rebuild them.
- 4. Use tools in preference to unskilled help to lighten a programming task, even if you have to detour to build the tools and expect to throw some of them out after you've finished using them.

 $2$ M. D. McIlroy, E. N. Pinson, and B. A. Tague. UNIX time-sharing system: Foreword. The Bell System Technical Journal, 57(6):1899–1904, July 1978

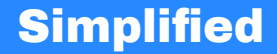

#### The UNIX Philosophy

Build lots of small tools, each of which does exactly one thing well, but which can be combined to do more powerful things.

#### <span id="page-32-0"></span>**Outline**

#### 1. [What is the Shell?](#page-2-0)

- 1.1 [What is an Operating System?](#page-7-0)
- 1.2 [The UNIX Philosophy](#page-29-0)
- 1.3 [The UNIX File Abstraction](#page-32-0)

2. [The UNIX Shell](#page-36-0)

3. [Basic Commands](#page-42-0)

### The UNIX File Abstraction

• In UNIX, everything is a file (including hardware!).

## The UNIX File Abstraction

- In UNIX, everything is a file (including hardware!).
- Most files are text.

## The UNIX File Abstraction

- In UNIX, everything is a file (including hardware!).
- Most files are text.
- Programs which operate on text can operate on almost everything.
<span id="page-36-0"></span>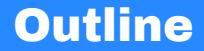

1. [What is the Shell?](#page-2-0)

### 2. [The UNIX Shell](#page-36-0)

3. [Basic Commands](#page-42-0)

4. [Pipes](#page-92-0)

5. [Conclusion](#page-108-0)

# The UNIX Shell

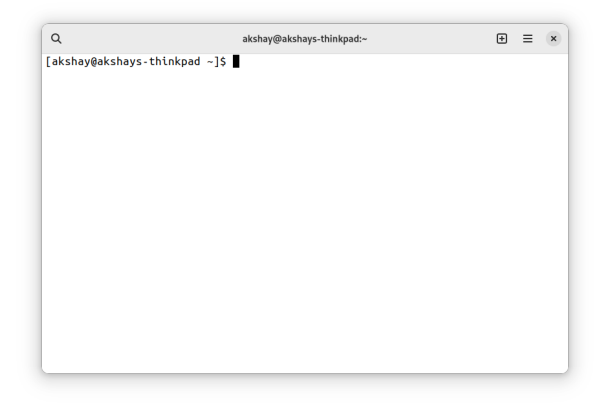

Example (prompt)

An default shell prompt might look like this:

[akshay@akshays-thinkpad ~]\$

This PROMPT will print every time the shell is ready to accept another command. It probably looks different on your computer, since different shells have different defaults. Regardless of what it looks like right now, you can customize it to look like whatever you want. In most cases, you can get back to it by pressing CTRL-C on your keyboard.

### Username

Example (prompt: username)

This part of the prompt is your username:

[akshay@akshays-thinkpad ~]\$

This is probably the same as the username you use to log into your computer. By default, you're auto-logged into the shell using your normal user account.

### Hostname

```
Example (prompt: hostname)
```
This part of the prompt is your computer's hostname:

```
[akshay@akshays-thinkpad ~]$
```
This is your computer's name on whatever network it's connected to. Generally you don't really care about this unless you have multiple computers.

### Current Directory

Example (prompt: current directory)

This part of the prompt is your current directory.

[akshay@akshays-thinkpad ~]\$

This is your WORKING DIRECTORY; "directory" is just a fancy name for "folder", like you'd have in Windows Explorer or macOS Finder.

By default, you start in your HOME DIRECTORY, which is the folder that contains Documents, Downloads, Pictures, Videos, etc. The home directory is abbreviated as a tilde (~) because it's so common.

<span id="page-42-0"></span>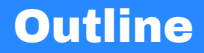

1. [What is the Shell?](#page-2-0)

### 2. [The UNIX Shell](#page-36-0)

- 3. [Basic Commands](#page-42-0)
- 3.1 [Directories](#page-43-0)
- 3.2 [Files](#page-62-0)

4. [Pipes](#page-92-0)

<span id="page-43-0"></span>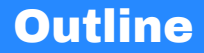

1. [What is the Shell?](#page-2-0)

2. [The UNIX Shell](#page-36-0)

3. [Basic Commands](#page-42-0)

### 3.1 [Directories](#page-43-0)

3.2 [Files](#page-62-0)

4. [Pipes](#page-92-0)

5. [Conclusion](#page-108-0) <sup>24</sup>

# Listing Files

In Windows Explorer or macOS Finder, the current directory is always visible. In the shell, you have to ask for the list of current files manually.

# Listing Files

In Windows Explorer or macOS Finder, the current directory is always visible. In the shell, you have to ask for the list of current files manually.

The LIST command is called 1s.

# Listing Files

In Windows Explorer or macOS Finder, the current directory is always visible. In the shell, you have to ask for the list of current files manually.

The LIST command is called 1s.

#### Example (ls)

On my computer, the results look like this:

```
[akshay@akshays-thinkpad ~]$ ls
Desktop Downloads Music Public Videos
Documents Dropbox Pictures Templates
[akshay@akshays-thinkpad ~]$
```
These are all the SUBDIRECTORIES of my home directory.  $25$ 

• Before we go exploring, let's do one more command in the home directory.

• Before we go exploring, let's do one more command in the home directory.

The PRINT WORKING DIRECTORY command is called pwd.

• Before we go exploring, let's do one more command in the home directory.

The PRINT WORKING DIRECTORY command is called pwd.

Example (pwd)

Print the current working directory:

```
[akshay@akshays-thinkpad ~]$ pwd
/home/akshay
[akshay@akshays-thinkpad ~]$
```
• Before we go exploring, let's do one more command in the home directory.

The PRINT WORKING DIRECTORY command is called pwd.

Example (pwd) Print the current working directory:

```
[akshay@akshays-thinkpad ~]$ pwd
/home/akshay
[akshay@akshays-thinkpad ~]$
```
Definition (root directory)

The ROOT DIRECTORY is the topmost directory on the filesystem. It's often called /.

# Changing Directories

- The home directory isn't too interesting on its own.
- Let's go somewhere you probably know well: the Desktop!
- In Explorer or Finder you could just click on a folder to enter it.

# Changing Directories

- The home directory isn't too interesting on its own.
- Let's go somewhere you probably know well: the Desktop!
- In Explorer or Finder you could just click on a folder to enter it.

The change directory command is called cd.

# Changing Directories

- The home directory isn't too interesting on its own.
- Let's go somewhere you probably know well: the Desktop!
- In Explorer or Finder you could just click on a folder to enter it.

The change directory command is called cd.

Example (cd)

Change (cd) into the Desktop directory:

[akshay@akshays-thinkpad ~]\$ cd Desktop [akshay@akshays-thinkpad Desktop]\$

# Not Changing Directories

- There's a special name that always means "the current directory": ...
- cd . says "change directory to the current directory".

# Not Changing Directories

- There's a special name that always means "the current directory": ...
- cd . says "change directory to the current directory".

Example (cd .)

Don't change directories:

```
[akshay@akshays-thinkpad Desktop]$ pwd
/home/akshay/Desktop
[akshay@akshays-thinkpad Desktop]$ cd .
[akshay@akshays-thinkpad Desktop]$ pwd
/home/akshay/Desktop
```
- Now that we're on the desktop, let's create a new directory to do some experiments in.
- This is the equivalent of right-clicking and selecting "New Folder".

- Now that we're on the desktop, let's create a new directory to do some experiments in.
- This is the equivalent of right-clicking and selecting "New Folder".

The MAKE DIRECTORY command is called mkdir.

- Now that we're on the desktop, let's create a new directory to do some experiments in.
- This is the equivalent of right-clicking and selecting "New Folder".

The MAKE DIRECTORY command is called mkdir.

### Example (mkdir)

Create a directory called "cs45-test-directory" and cd into it:

```
$ mkdir cs45-test-directory
```

```
$ cd cs45-test-directory/
```
You can go back to the Desktop by typing cd . . or cd ~/Desktop.

- Now that we're on the desktop, let's create a new directory to do some experiments in.
- This is the equivalent of right-clicking and selecting "New Folder".

The MAKE DIRECTORY command is called mkdir.

### Example (mkdir)

Create a directory called "cs45-test-directory" and cd into it:

```
$ mkdir cs45-test-directory
```
\$ cd cs45-test-directory/

You can go back to the Desktop by typing cd . . or cd ~/Desktop.

### The REMOVE DIRECTORY command is rmdir. The remove that the community of  $29$

# Directory Review

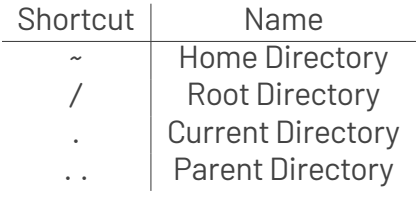

Table: Directory Shortcuts

# Directory Review

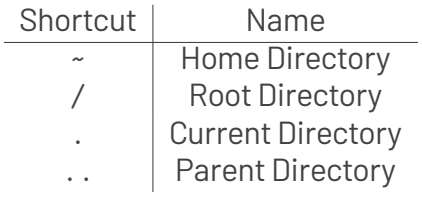

Table: Directory Shortcuts

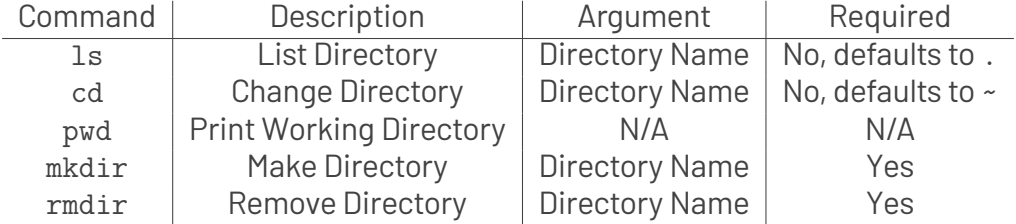

Table: Directory Commands 30

<span id="page-62-0"></span>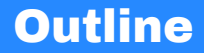

1. [What is the Shell?](#page-2-0)

2. [The UNIX Shell](#page-36-0)

### 3. [Basic Commands](#page-42-0)

#### 3.1 [Directories](#page-43-0)

3.2 [Files](#page-62-0)

4. [Pipes](#page-92-0)

5. [Conclusion](#page-108-0) <sup>31</sup>

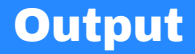

• Sometimes we just want to print something out, like "hello, world".

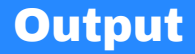

- Sometimes we just want to print something out, like "hello, world".
- The PRINT command is called echo.

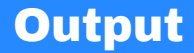

• Sometimes we just want to print something out, like "hello, world".

The print command is called echo.

```
Example (echo)
Print the text "hello, world":
$ echo "hello, world"
hello, world
$
```
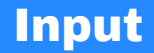

• Sometimes we want to read input from the user.

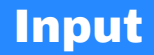

- Sometimes we want to read input from the user.
- Unfortunately, this is trickier: there are multiple commands which can be used for input. Let's use the simplest one.

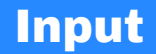

- Sometimes we want to read input from the user.
- Unfortunately, this is trickier: there are multiple commands which can be used for input. Let's use the simplest one.

The concatenate command is called cat. It can also be used for input.

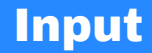

The concatenate command is called cat. It can also be used for input.

Example (cat) Read text from the user:  $$$  cat. this is a test this is a test line 2 line 2 \$

The cat command will print out whatever you type into it… forever. To get it to stop, you can either "kill" it by pressing CTRL-C, or tell it "end of file" by pressing CTRL-D. <sub>33</sub>

# Creating Files

• There are a few different ways to create files. Let's start with the simplest.

# Creating Files

• There are a few different ways to create files. Let's start with the simplest.

The touch file command is called, touch. While we don't care about "touching" files as such, it has the handy side effect of creating files.
• There are a few different ways to create files. Let's start with the simplest.

The touch file command is called, touch. While we don't care about "touching" files as such, it has the handy side effect of creating files.

```
Example (touch)
To create a file called "text txt":
$ touch test.txt
$ ls
test.txt
$
```
### Renaming Files

### The MOVE FILE command is called my. It can also be used to rename files.

The move file command is called mv. It can also be used to rename files.

### Example (mv)

To rename a file called "text.txt" to "empty.txt":

```
$ mv test.txt empty.txt
$ 1sempty.txt
$
```
## Deleting Files

The REMOVE FILE command is called rm.

This is irreversible!

This command is dangerous! It does **not** move the file to a "trash" folder; it permanently and irreversibly deletes it.

## Deleting Files

The REMOVE FILE command is called rm.

### This is irreversible!

This command is dangerous! It does **not** move the file to a "trash" folder; it permanently and irreversibly deletes it.

### Example (rm)

To remove a file called "text.txt":

\$ rm test.txt \$

- We have a problem though: the file we created is empty. We can't do much with a bunch of empty files.
- We can check this by running 1s with a special FLAG asking for extra info (including the file size).

- We have a problem though: the file we created is empty. We can't do much with a bunch of empty files.
- We can check this by running 1s with a special FLAG asking for extra info (including the file size).

```
Example (ls -l)
```
To print extra information about files:

```
$ 1s -1total 0
-rw-r--r-- 1 akshay akshay 0 Dec 18 11:59 test.txt
```
- We have a problem though: the file we created is empty. We can't do much with a bunch of empty files.
- We can check this by running 1s with a special FLAG asking for extra info (including the file size).

```
Example (ls -l)
To print extra information about files:
$ 1s -1total 0
```
-rw-r--r-- 1 akshay akshay 0 Dec 18 11:59 test.txt

#### One very useful flag which is supported by almost every command is  $-\text{help}$ .

• Everything is a file, including the output of our commands.

- Everything is a file, including the output of our commands.
- By default, this is called standard output, and goes to our terminal.

- Everything is a file, including the output of our commands.
- By default, this is called standard output, and goes to our terminal.
- The shell lets us REDIRECT standard output to go to a file instead.

- Everything is a file, including the output of our commands.
- By default, this is called STANDARD OUTPUT, and goes to our terminal.
- The shell lets us REDIRECT standard output to go to a file instead.

### Example (output redirection)

To create a file called "hello.txt" with the contents hello, world :

```
$ echo "hello, world" > hello.txt
$
```
To append to an existing file, you can use  $\gg$  instead of  $\gg$ .

• Just like standard output, the input to our programs is also a file.

- Just like standard output, the input to our programs is also a file.
- By default, this is called standard input, and comes from our terminal.

- Just like standard output, the input to our programs is also a file.
- By default, this is called standard input, and comes from our terminal.
- The shell also lets us REDIRECT standard input to come from a file.

- Just like standard output, the input to our programs is also a file.
- By default, this is called standard input, and comes from our terminal.
- The shell also lets us REDIRECT standard input to come from a file.

#### Example (input redirection)

```
To print a file called "hello.txt":
```

```
$ cat \langle hellotxt
hello, world
$
```
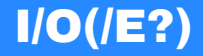

Definition (standard input)

STANDARD INPUT (/dev/stdin) is the file from which a program reads its input.

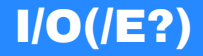

#### Definition (standard input)

STANDARD INPUT (/dev/stdin) is the file from which a program reads its input.

Definition (standard output)

STANDARD OUTPUT (/dev/stdout) is the file to which a program writes its output.

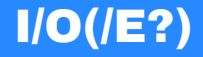

#### Definition (standard input)

STANDARD INPUT  $/$ dev $/$ stdin) is the file from which a program reads its input.

Definition (standard output)

STANDARD OUTPUT (/dev/stdout) is the file to which a program writes its output.

Definition (standard error) STANDARD ERROR  $(Aev/\text{stderr})$  is the file to which a program writes its error messages.

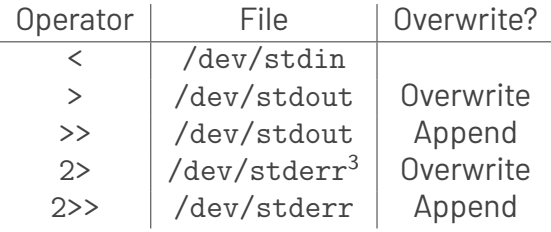

Table: UNIX Shell Redirection Operators

 $3$ It's uncommon to redirect standard error, but there are some valid reasons to (which we'll see later in the quarter).

<span id="page-92-0"></span>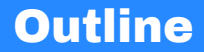

1. [What is the Shell?](#page-2-0)

2. [The UNIX Shell](#page-36-0)

3. [Basic Commands](#page-42-0)

4. [Pipes](#page-92-0)

5. [Conclusion](#page-108-0)

Some programs need configuration that's too annoying to provide as arguments every time.

Some programs need configuration that's too annoying to provide as arguments every time.

Definition (environment variable)

An ENVIRONMENT VARIABLE is a configuration value that's set globally by a program, which applies to itself and any other programs it runs.

### All the Environment Variables

The environment variable command env prints all the environment variables which are currently set.

## All the Environment Variables

The environment variable command env prints all the environment variables which are currently set.

```
Example (env)
To print every environment variable:
$ env
MAIL=/var/spool/mail/akshay
PWD=/home/akshay
XDG_SESSION_TYPE=wayland
PATH=/usr/local/bin:/usr/bin:/usr/local/sbin
HOME=/home/akshay
USERNAME=akshay
[...]
```
• Let's see how many environment variables we have!

- Let's see how many environment variables we have!
- $\bullet$  The WORD COUNT command is called  $wc$ .

- Let's see how many environment variables we have!
- $\bullet$  The WORD COUNT command is called  $wc$ .
- It has a flag --lines (or -l on Macs) which counts lines in its input instead of words.

- Let's see how many environment variables we have!
- $\bullet$  The word count command is called  $wc$ .
- It has a flag --lines (or -l on Macs) which counts lines in its input instead of words.

### Example (count environment variables with a temporary file)

We can write the output into a temporary file, and give it as input to wc:

```
$ env > /tmp/env.txt
$ wc -1 < /tmp/env.txt
78
```
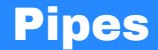

We want to send the output of env into  $wc -1$ :

Example (count environment variables with a pipe) We can connect the output of env and the input of wc with a PIPE:

```
$ env | wc -178
```
### Definition (pipe)

A pipe is a direct connection between the output of one program and the input of another. It can be set up using the | (pipe) operator, which connects stdout of whatever is on the left with stdin of whatever is on the right.

### Definition (pipe)

A pipe is a direct connection between the output of one program and the input of another. It can be set up using the | (pipe) operator, which connects stdout of whatever is on the left with stdin of whatever is on the right.

Pipes are superior to temporary files for several reasons:

### Definition (pipe)

A pipe is a direct connection between the output of one program and the input of another. It can be set up using the | (pipe) operator, which connects stdout of whatever is on the left with stdin of whatever is on the right.

Pipes are superior to temporary files for several reasons:

• They are **parallel**: the programs on the left and right can run at the same time.

### Definition (pipe)

A pipe is a direct connection between the output of one program and the input of another. It can be set up using the | (pipe) operator, which connects stdout of whatever is on the left with stdin of whatever is on the right.

Pipes are superior to temporary files for several reasons:

- They are **parallel**: the programs on the left and right can run at the same time.
- They are **lazy**: the program on the right can read exactly as much data as it needs from the program on the left.

### Example (the first *n* environment variables)

With the head command, we can extract only the first few lines from a file:

```
$ env | head --lines=3
MAIL=/var/spool/mail/akshay
PWD=/home/akshay
XDG_SESSION_TYPE=wayland
$
```
## More Piping

#### Example (random numbers)

We can lazily evaluate part of an infinitely long "file" such as /dev/random:

\$ cat /dev/random | hexdump | head --lines 1 0000000 4730 003c 6c22 1d16 49ef 6eff 91b2 a9f0
<span id="page-108-0"></span>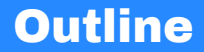

1. [What is the Shell?](#page-2-0)

2. [The UNIX Shell](#page-36-0)

3. [Basic Commands](#page-42-0)

4. [Pipes](#page-92-0)

5. [Conclusion](#page-108-0)

• The shell is far more complicated than we can possibly cover in an 80-minute lecture (or even a quarter-long class, honestly).

- The shell is far more complicated than we can possibly cover in an 80-minute lecture (or even a quarter-long class, honestly).
- Today's lecture was just the starting point—-try things out and explore! Just like anything other skill, it's super important to practice using the shell on your own. It'll feel slow and clunky at first, but you'll get the hang of it soon!

- The shell is far more complicated than we can possibly cover in an 80-minute lecture (or even a quarter-long class, honestly).
- Today's lecture was just the starting point—-try things out and explore! Just like anything other skill, it's super important to practice using the shell on your own. It'll feel slow and clunky at first, but you'll get the hang of it soon!
- Most commands have lots of flags and options.

- The shell is far more complicated than we can possibly cover in an 80-minute lecture (or even a quarter-long class, honestly).
- Today's lecture was just the starting point—-try things out and explore! Just like anything other skill, it's super important to practice using the shell on your own. It'll feel slow and clunky at first, but you'll get the hang of it soon!
- Most commands have lots of flags and options.
- We already talked about the --help flag, which usually gives you a brief summary of how to use a command.

• One super-useful resource is the UNIX system manual, which is pre-installed on most UNIX-like systems.

- One super-useful resource is the UNIX system manual, which is pre-installed on most UNIX-like systems.
- The MANUAL command is man; it takes as an argument the name of a command, and it displays the manual page ("man page").

- One super-useful resource is the UNIX system manual, which is pre-installed on most UNIX-like systems.
- The MANUAL command is man; it takes as an argument the name of a command, and it displays the manual page ("man page").
- If you don't know the name of a command, you can search the manual using the command apropos (or, equivalently, man --apropos).

- One super-useful resource is the UNIX system manual, which is pre-installed on most UNIX-like systems.
- The MANUAL command is man; it takes as an argument the name of a command, and it displays the manual page ("man page").
- If you don't know the name of a command, you can search the manual using the command apropos (or, equivalently, man --apropos).

#### Example (man wc)

To open the UNIX manual page for the wc word-count tool:

#### \$ man wc

- One super-useful resource is the UNIX system manual, which is pre-installed on most UNIX-like systems.
- The MANUAL command is man; it takes as an argument the name of a command, and it displays the manual page ("man page").
- If you don't know the name of a command, you can search the manual using the command apropos (or, equivalently, man --apropos).

#### Example (man man)

To open the UNIX manual page for the manual itself:

#### \$ man man

### Other Useful Resources

• Practice is vital: try doing file management from the terminal. We didn't cover every command you'll need, so if you don't know how to do something, try searching the manual using apropos or searching the web.

### Other Useful Resources

- Practice is vital: try doing file management from the terminal. We didn't cover every command you'll need, so if you don't know how to do something, try searching the manual using apropos or searching the web.
- Use man pages, <http://cheat.sh/>, or <https://devhints.io/bash> to find out more about shell commands.

### Other Useful Resources

- Practice is vital: try doing file management from the terminal. We didn't cover every command you'll need, so if you don't know how to do something, try searching the manual using apropos or searching the web.
- Use man pages, <http://cheat.sh/>, or <https://devhints.io/bash> to find out more about shell commands.

#### Be Careful!

The shell often doesn't warn you when you're doing dangerous things! Be sure to read the man page before running commands you find on the internet. Be especially careful with the remove file command, rm, or when using the > (overwrite) operator.

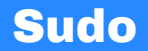

#### Using sudo responsibly

• Some commands require the use of sudo, the SUPERUSER DO command.

- Some commands require the use of sudo, the SUPERUSER DO command.
- This gives that command full access to do anything on your computer!

- Some commands require the use of sudo, the SUPERUSER DO command.
- This gives that command full access to do anything on your computer!
- Sometimes sudo won't even ask for your password!

- Some commands require the use of sudo, the SUPERUSER DO command.
- This gives that command full access to do anything on your computer!
- Sometimes sudo won't even ask for your password!
- If you're using sudo, make sure you know what the command after it will do.

- Some commands require the use of sudo, the SUPERUSER DO command.
- This gives that command full access to do anything on your computer!
- Sometimes sudo won't even ask for your password!
- If you're using sudo, make sure you know what the command after it will do.
- sudo is necessary for certain tasks (we'll see some in the next few lectures), but it's always good to be careful around it.

We trust you have received the usual lecture from the local System Administrator. It usually boils down to these three things:

- #1) Respect the privacy of others.
- #2) Think before you type.
- #3) With great power comes great responsibility.

### Interesting Commands

head: Get the beginning of a file (or pipe).

tail: Get the end of a file (or pipe).

grep: Search within a file.

sed: Find-and-replace.

cut: Get a specific "column" of a file (e.g., a CSV file).

ping: Test your internet connection.

sort: Sort lines in a file.

uniq: Remove duplicate lines in a file.

exit: Exit the terminal.

## Questions?

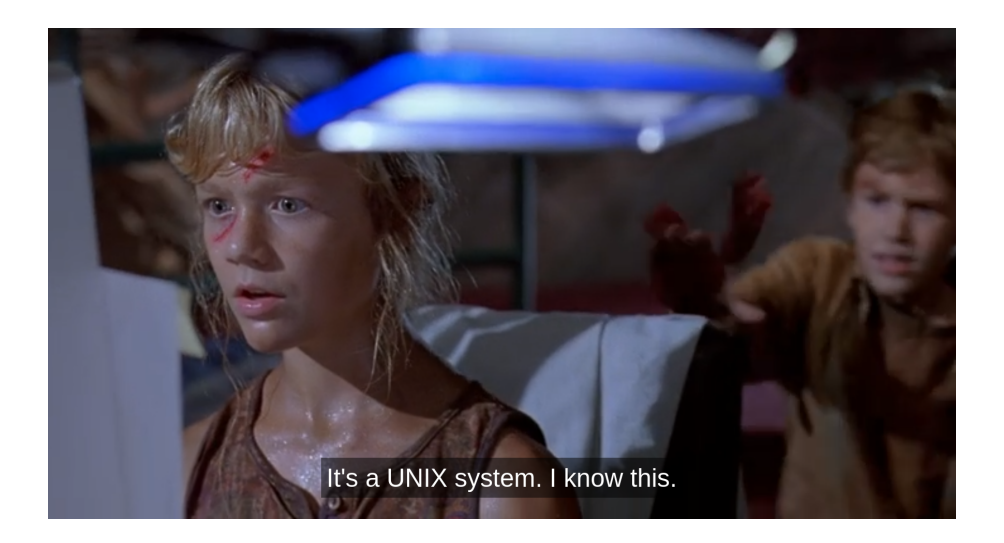

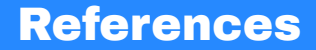

- [1] M. D. McIlroy, E. N. Pinson, and B. A. Tague. UNIX time-sharing system: Foreword. *The Bell System Technical Journal*, 57(6):1899--1904, July 1978.
- [2] Dennis M. Ritchie and Ken Thompson. The UNIX time-sharing system. *Commun. ACM*, 17(7):365–375, jul 1974.